### **Shared Folders**

Mounten unter Linux ab Kernel 4.0:

Shared folders are now implemented as **FUSE file systems** and no longer require building Kernel Loadable Modules ([https://en.opensuse.org/SDB:VMware\\_Tools \)](https://en.opensuse.org/SDB:VMware_Tools)

vmhgfs-fuse /mnt/hgfs fuse defaults,allow\_other,auto\_unmount 0 0

# **VMX Konfiguration**

<http://sanbarrow.com/vmx.html>

# **Multiple Monitors**

Doku siehe

[https://pubs.vmware.com/workstation-9/index.jsp?topic=%2Fcom.vmware.ws.using.doc%2FGUID-E51](https://pubs.vmware.com/workstation-9/index.jsp?topic=%2Fcom.vmware.ws.using.doc%2FGUID-E51CADFC-31C3-491F-92D9-C9C1D9615668.html) [CADFC-31C3-491F-92D9-C9C1D9615668.html](https://pubs.vmware.com/workstation-9/index.jsp?topic=%2Fcom.vmware.ws.using.doc%2FGUID-E51CADFC-31C3-491F-92D9-C9C1D9615668.html) und [https://www.vmware.com/support/pubs/ws\\_pubs.html](https://www.vmware.com/support/pubs/ws_pubs.html)

\*.vmx Konfiguration

Längerer Boot delay

bios.bootdelay = 20000

### **Netzwerk Debugging**

Allg. Konfiguration: /etc/vmware/networking enthält die Konfiguration des Netzwerkes inklusive der Aufrufparameter für die bridge auf vmnet0.

#### **Bridge**

Die laufende Bridge ist in der Prozessliste sichtbar:

root@server5:/etc/vmware# ps -aux | grep vmnet-bridge

```
root 5865 0.0 0.0 6976 1652 ? Ss 16:30 0:00 /usr/bin/vmnet-bridge -s 6 -d
/var/run/vmnet-bridge-0.pid -n 0 -ip3p1 **Sniffer** vmnet-sniffer macht ein
capture auf den Schnittstellen vmnet0 (bridge), vmnet1 (host-only) oder
```

```
vmnet8 (NAT) sudo /usr/bin/vmnet-sniffer -e -w my_capture.pcap /dev/vmnet8
''Doku siehe
[[https://enterprise.cloudshark.org/blog/packet-capture-in-vmware-virtual-ma
chine/|https://enterprise.cloudshark.org/blog/packet-capture-in-vmware-virtu
al-machine/]]
```
### **Promiscous Mode**

U.a. nötig, um Frefunk Gluon als VM zu betreiben. Rechte für normalen User, promiscous Mode zu setzen: <https://kb.vmware.com/s/article/287> Konfiguration für virtualisierte nodes:Freischalten der Schnittstelle zum Client für promiscous mode und mac spoofing (\*.vmx):

ethernetX.noPromisc =  $GESHI$  QUOTFALSEGESHI QUOT ethernetX.forgedTransmits = GESHI\_QUOTTRUEGESHI\_QUOT

# **VM log**

Wenn die VM startet, findet man ihre MAC Adresse im vmware.log vmx| I125: Ethernet0 MAC Address: 00:50:56:38:13:36 Dort steht auch, wenn die VM Probleme beim Verbinden mit dem netzwerk hat:

root@server5:/home/thommie# less /srv/vm/server6/vmware.log | grep bridge

2016-02-17T17:29:02.224+01:00| vmx| I125: DICT ethernet0.connectionType = "bridged" 2016-02-17T17:29:02.603+01:00| vcpu-0| I125: [msg.vnet.noBridge] The network bridge on device '/dev/vmnet0' is not running. The virtual machine will not be able to communicate with the host or with other machines on your network.

### **Virtuelle Platte mounten**

#### Partitionen anzeigen

vmware-mount -p [path to vmdk] Partition mounten vmware-mount /path/to/disk [partitionNumber] /mount/point Unmount vmware-mount -d /[mountpoint] ====== VM Autostart, Reihenfolge definieren ====== root@server5:/etc/vmware# cd hostd/ In vmInventory.xml steht die Liste der geshared-ten VMs. In vmAutoStart.xml wird die Reihenfolge der zus startenden VMs definiert:

< length>8 < type>vim.host.AutoStartManager.AutoPowerInfo[]

```
< type>vim.host.AutoStartManager.AutoPowerInfo < type>vim.VirtualMachine 11 PowerOn -1 -1
GuestShutdown 120 systemDefault <_type>vim.host.AutoStartManager.AutoPowerInfo
<_type>vim.VirtualMachine 3 PowerOn -1 -1 GuestShutdown 120 systemDefault wobei
<moid>3</moid> der <objID>3</objID> in vmInventory entspricht.
```
# **USB Device an VM durchreichen**

 $===== \ln \text{vmx}$ : usb.generic.allowHID = "TRUE" usb.generic.allowLastHID = "TRUE"

====== Kompilieren auf command line ======

vmware-modconfig --install-all

vmmon und vmnet brauchen für Kernel 5 einen Patch, siehe <https://github.com/mkubecek/vmware-host-modules/>

Installieren mit make clean, make, make install

From: <https://wiki.netzwissen.de/>- **netzwissen.de Wiki**

Permanent link: **<https://wiki.netzwissen.de/doku.php?id=vmware&rev=1616496406>**

Last update: **05/03/2024 - 10:52**

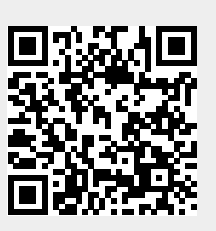